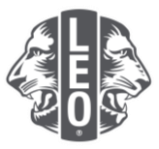

# 更新青少獅會的資訊:

## 添加新會員、指派分會幹部和更改分會類型

此文件旨在為青少獅幹部提供逐步說明,指導他們完成更新其分會資訊、添加新會員和指派新幹部。此文件 的最後提供成功添加的其他要訣。

#### 指派分會幹部的步驟

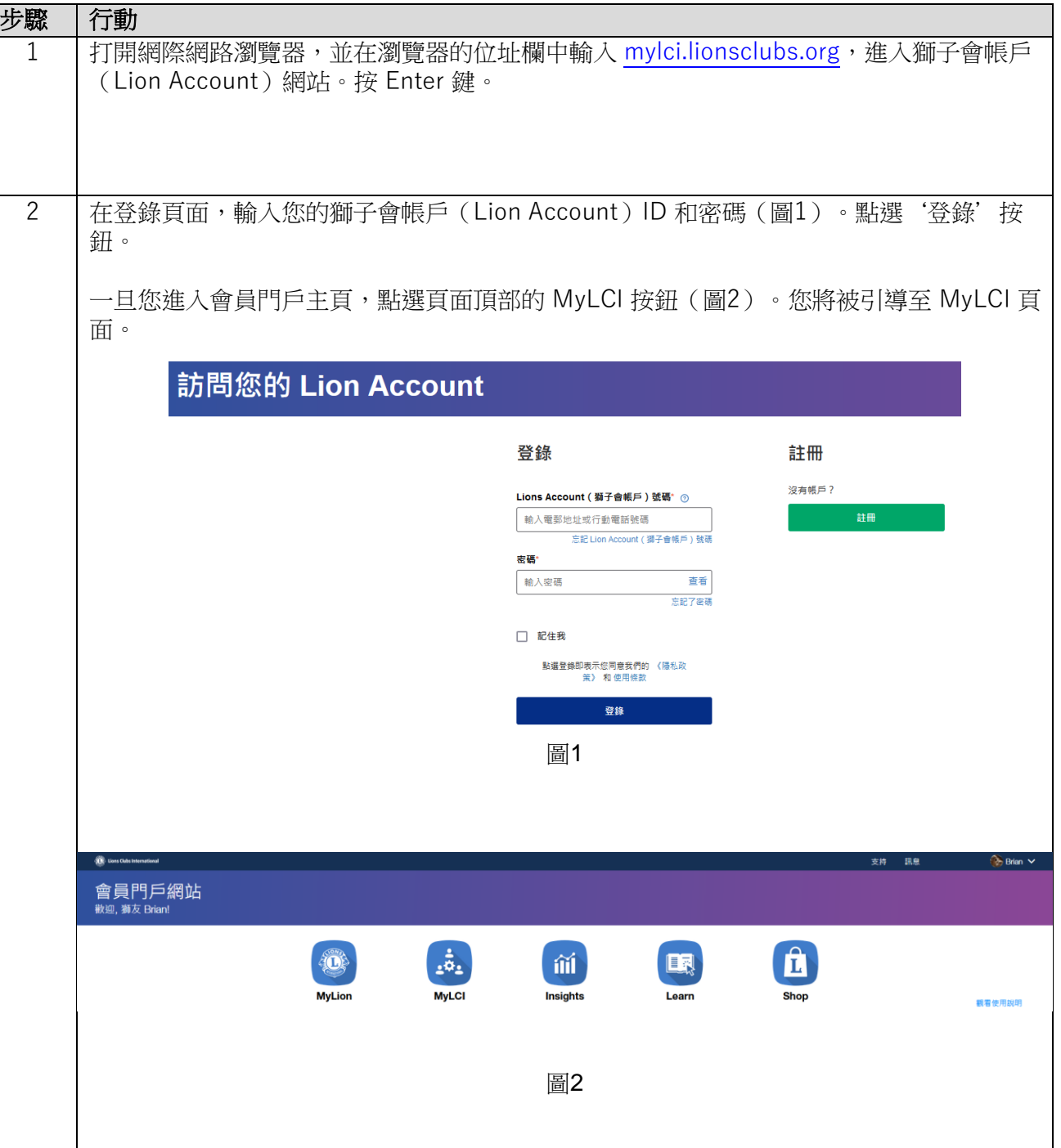

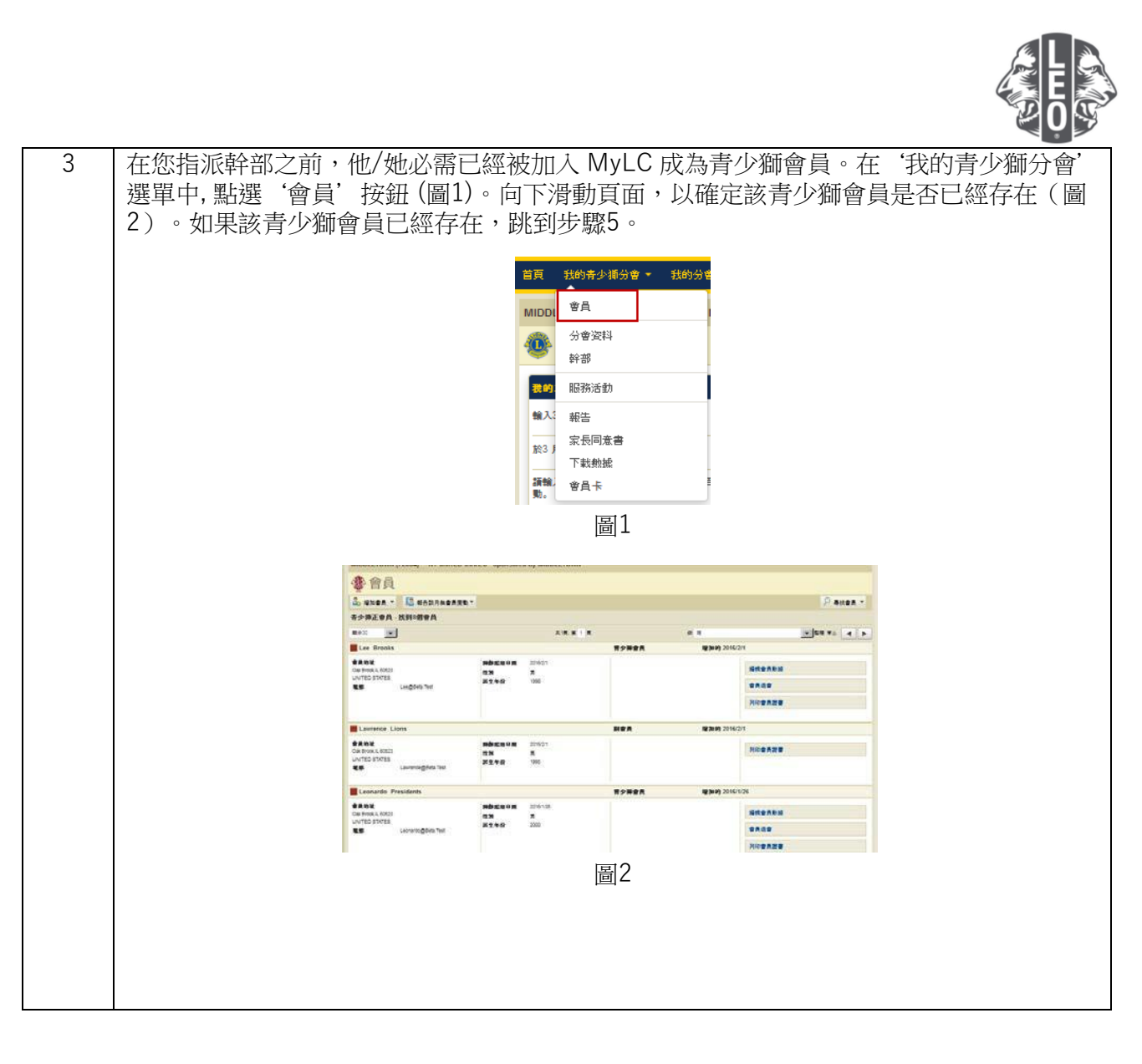

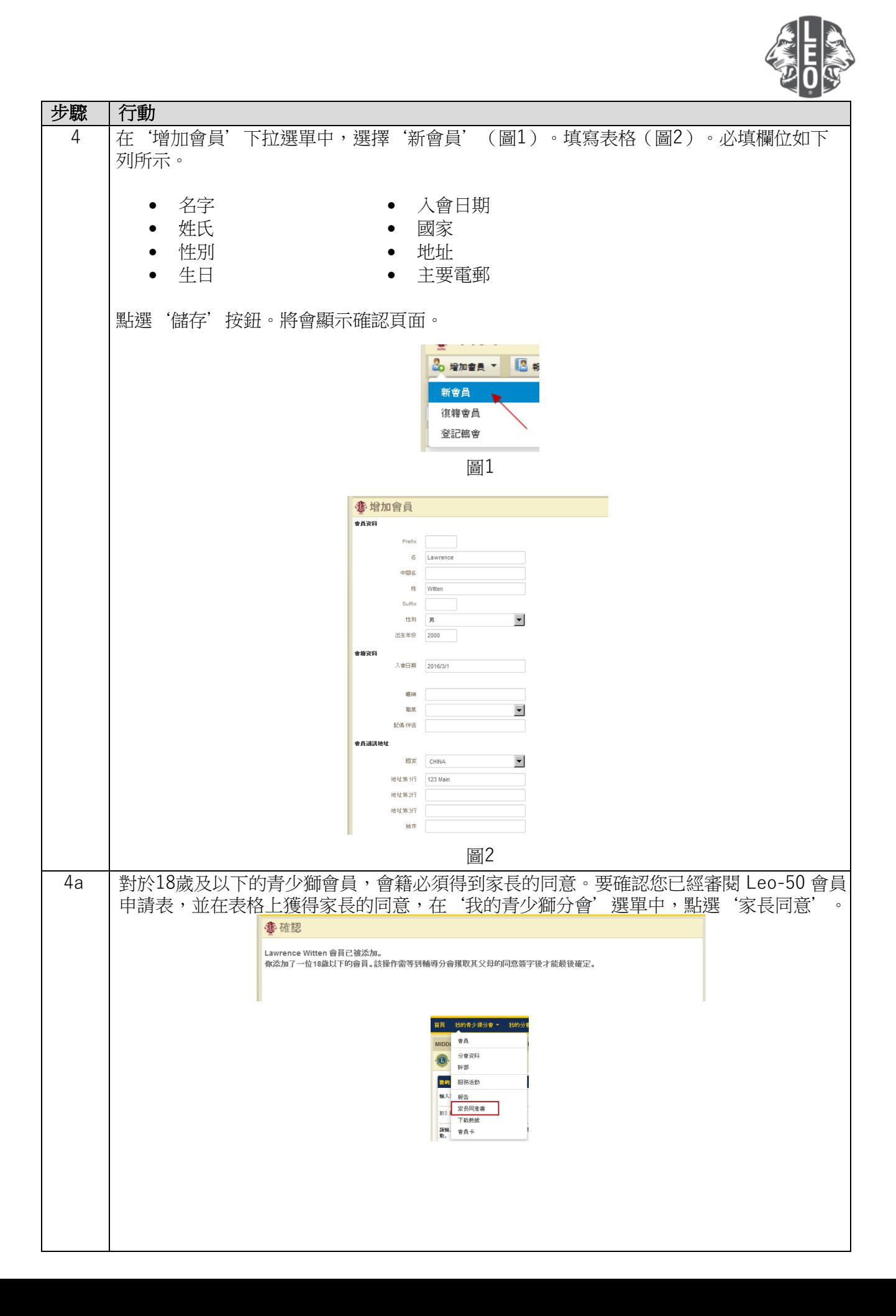

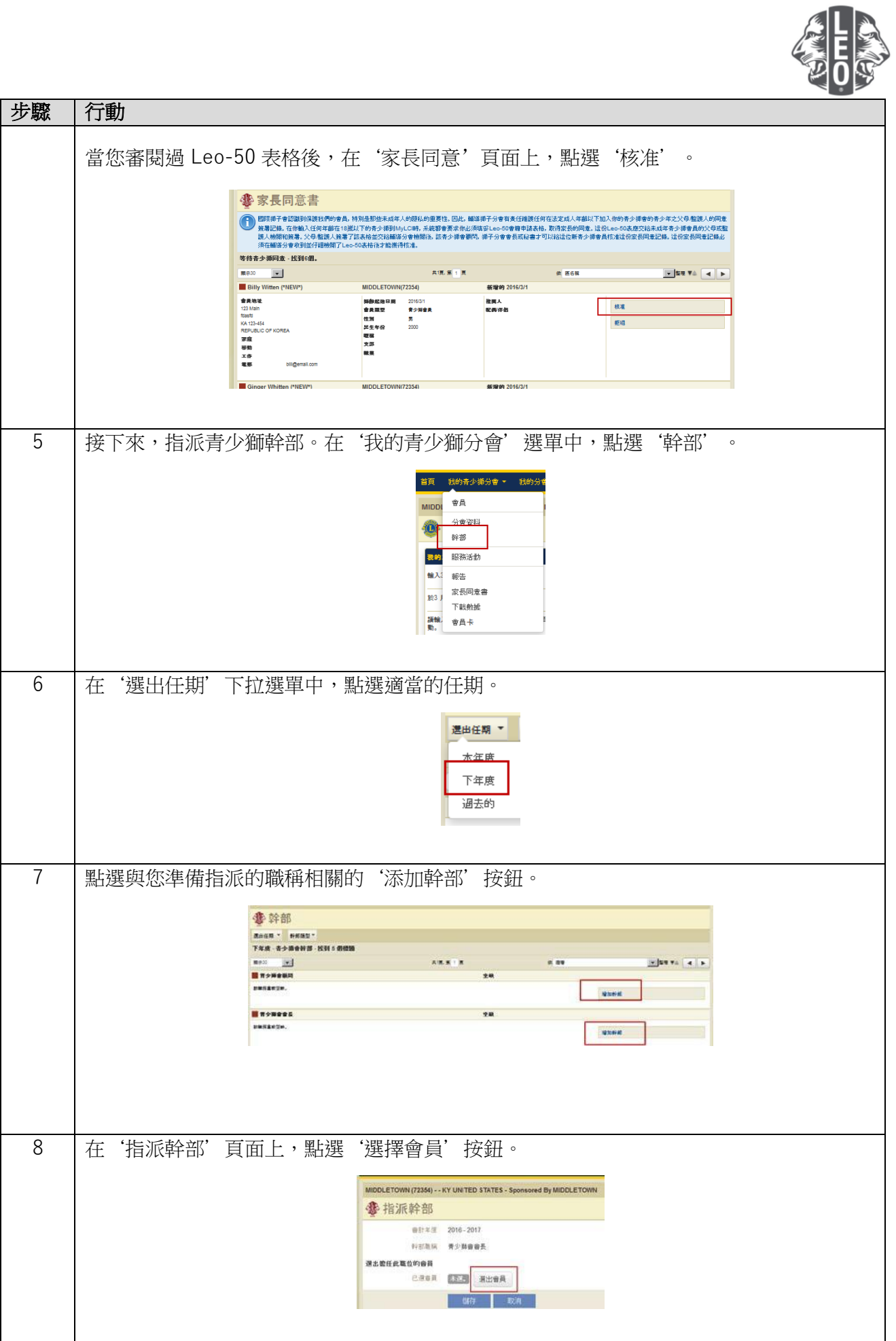

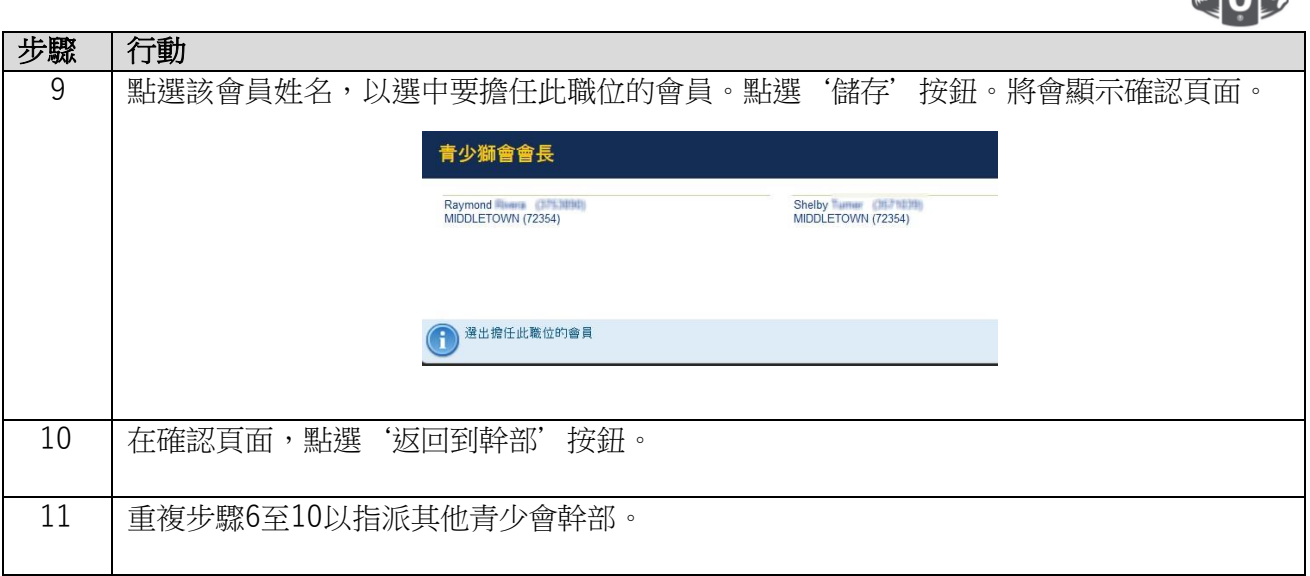

编编

### 更改青少獅會軌跡或類型的步驟

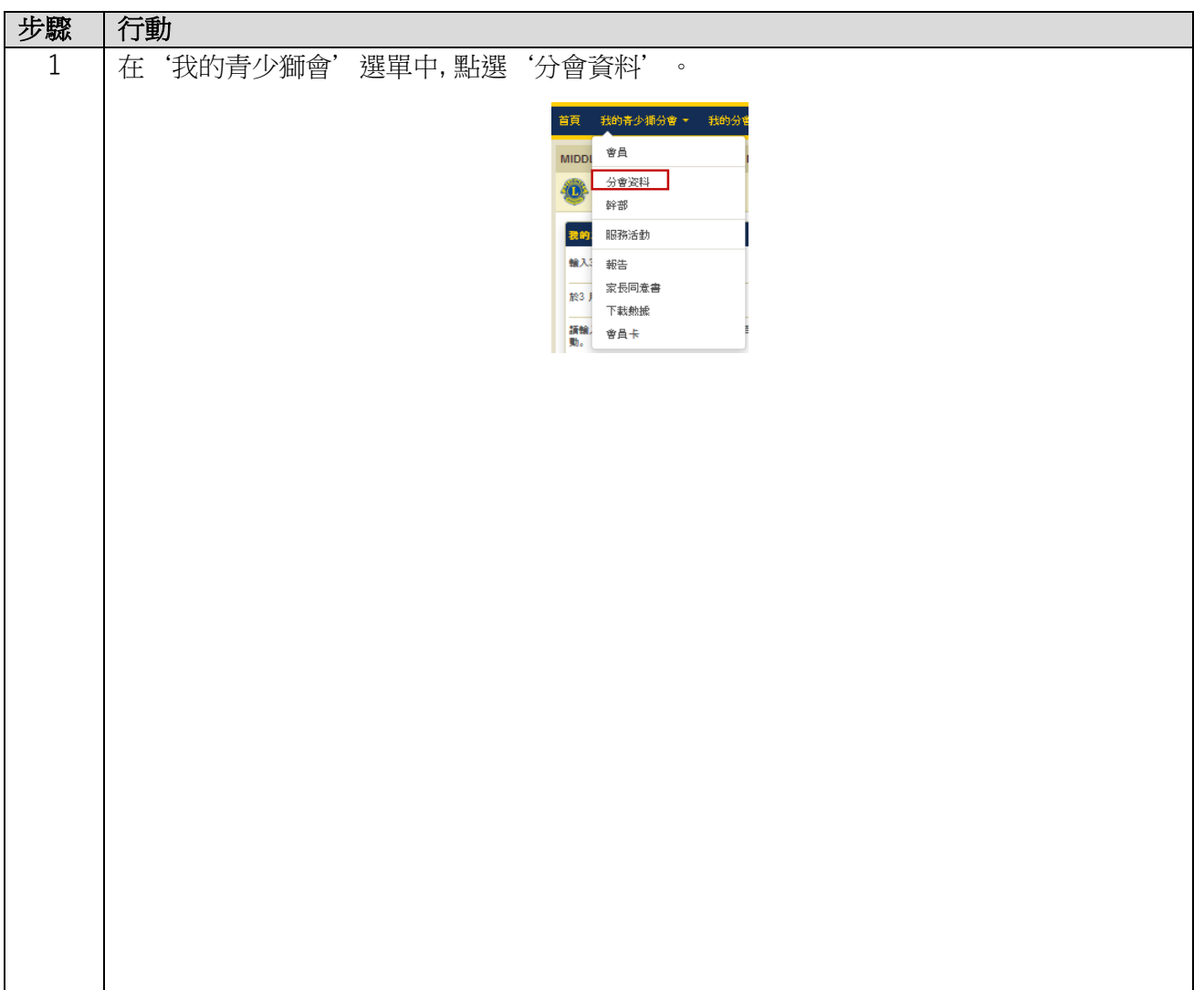

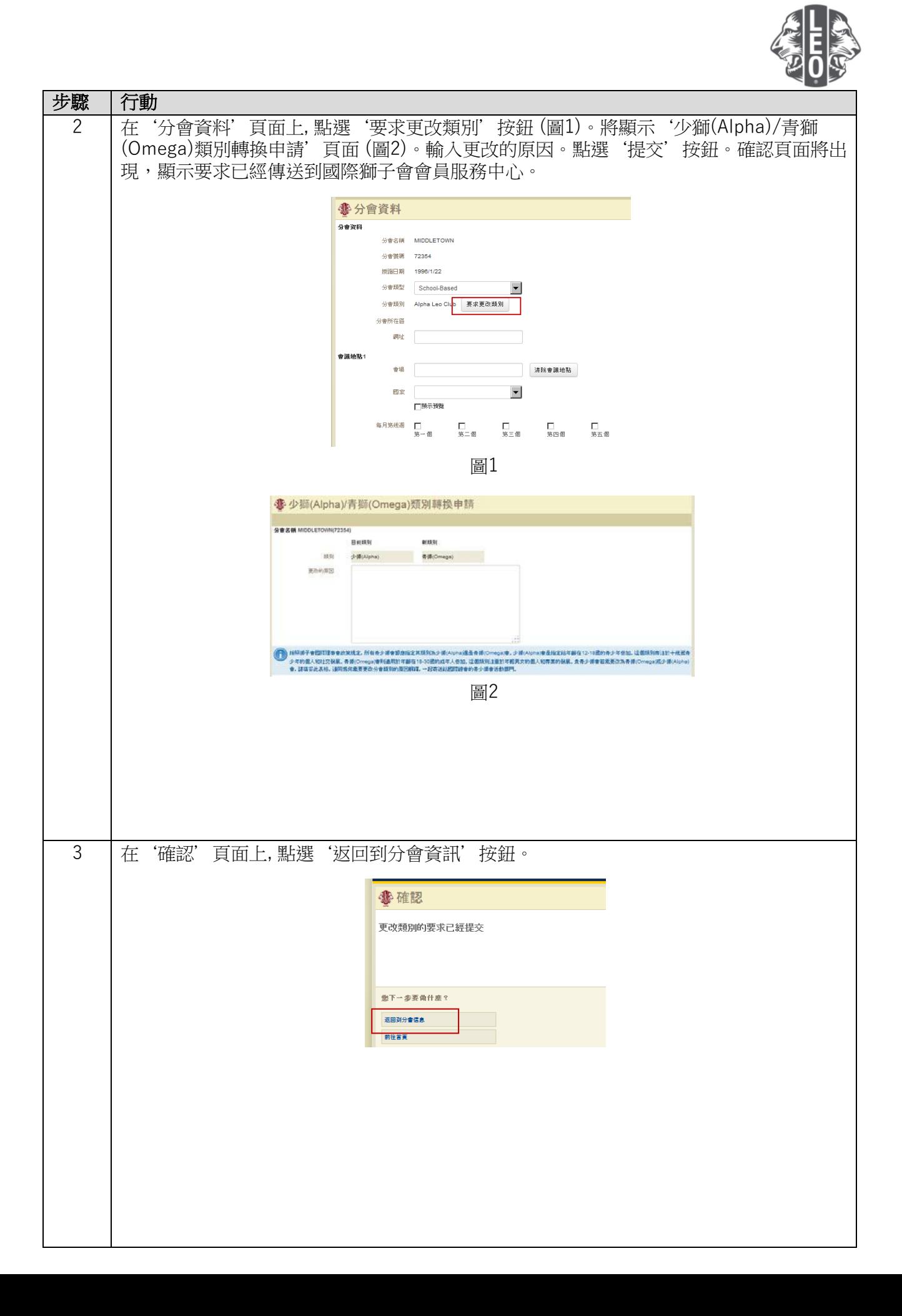

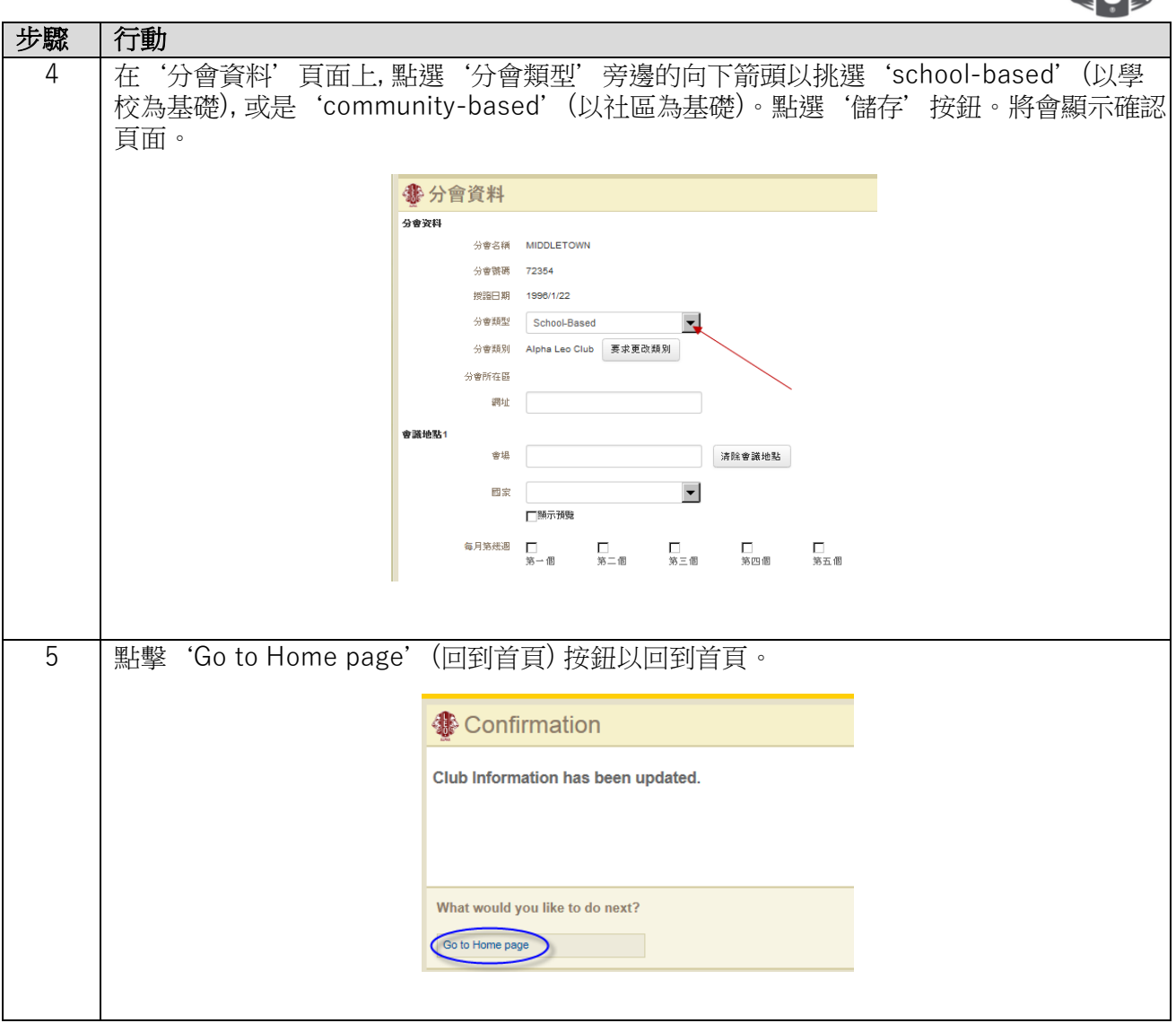

#### 專家要訣:

- 1. 分會幹部和青少獅會顧問可以在任期開始前添加。這樣,他們將能夠在任期開始後,即可進入 MyLCI。
- 2. 確保所有幹部和青少獅會顧問都有自己的獨特電子郵件地址報告給國際獅子會,以便他們能收到有關青少獅會 計劃的相關資訊。
- 3. 在青少獅會幹部頁面上,核對青少獅顧問的聯絡資料。要更改顧問的資料,請造訪獅子會會員頁面。

若您有問題或想索取更多資訊,請發送電子郵件給我們至:[memberservicecenter@lionsclubs.org](mailto:memberservicecenter@lionsclubs.org)。